Strøm

Brugervejledning

© Copyright 2006 Hewlett-Packard Development Company, L.P.

Microsoft og Windows er amerikanskregistrerede varemærker tilhørende Microsoft Corporation. Bluetooth er et varemærke tilhørende dets indehaver og anvendes af Hewlett-Packard Company under licens.

Oplysningerne indeholdt heri kan ændres uden varsel. De eneste garantier for HP's produkter og serviceydelser er angivet i de udtrykkelige garantierklæringer, der følger med sådanne produkter og serviceydelser. Intet heri må fortolkes som udgørende en yderligere garanti. HP er ikke erstatningspligtig i tilfælde af tekniske unøjagtigheder eller typografiske fejl eller manglende oplysninger i denne vejledning.

Første udgave: September 2006

Dokumentets bestillingsnummer: 430101-081

# **Indholdsfortegnelse**

#### **[1 Placering af knapper og lysdioder for strøm](#page-4-0)**

#### **[2 Strømkilder](#page-6-0)**

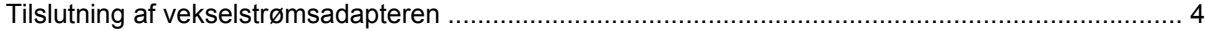

## **[3 Standby og dvaletilstand](#page-8-0)**

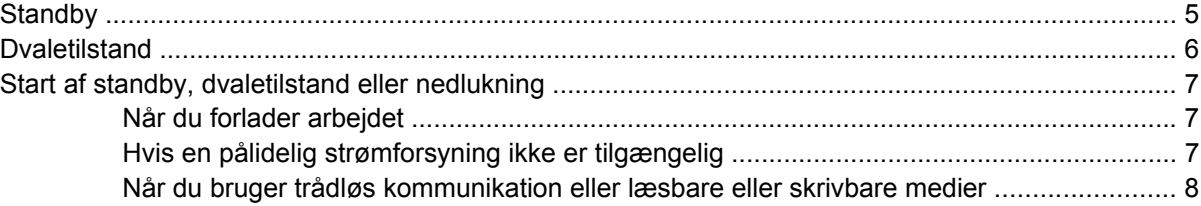

#### **[4 Strømindstillinger](#page-12-0)**

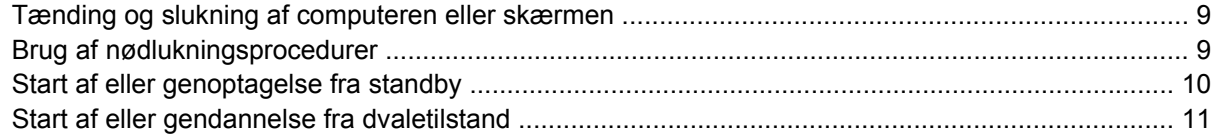

#### **[5 Strømstyring](#page-15-0)**

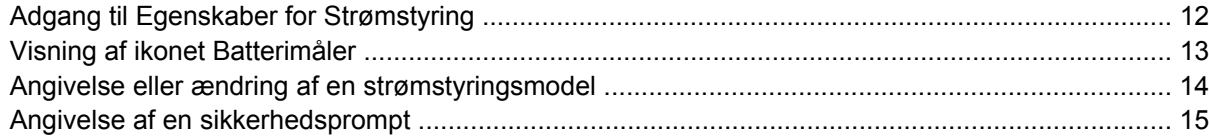

## **[6 Regulering af processorydelse](#page-19-0)**

#### **[7 Batterier](#page-20-0)**

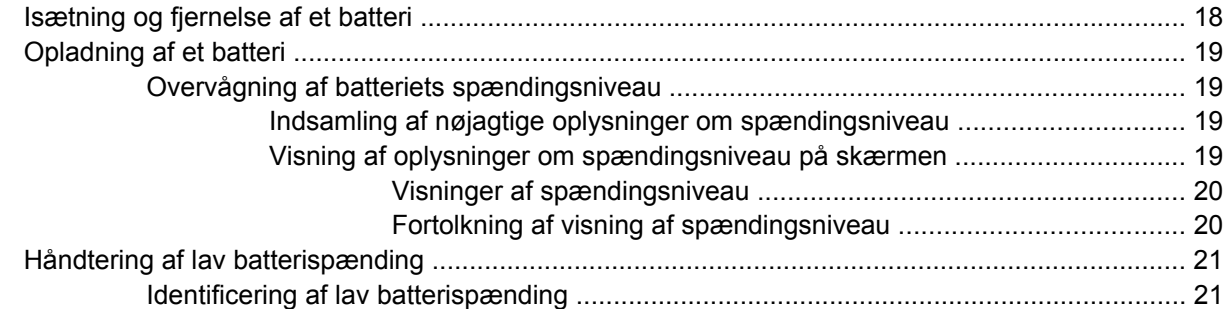

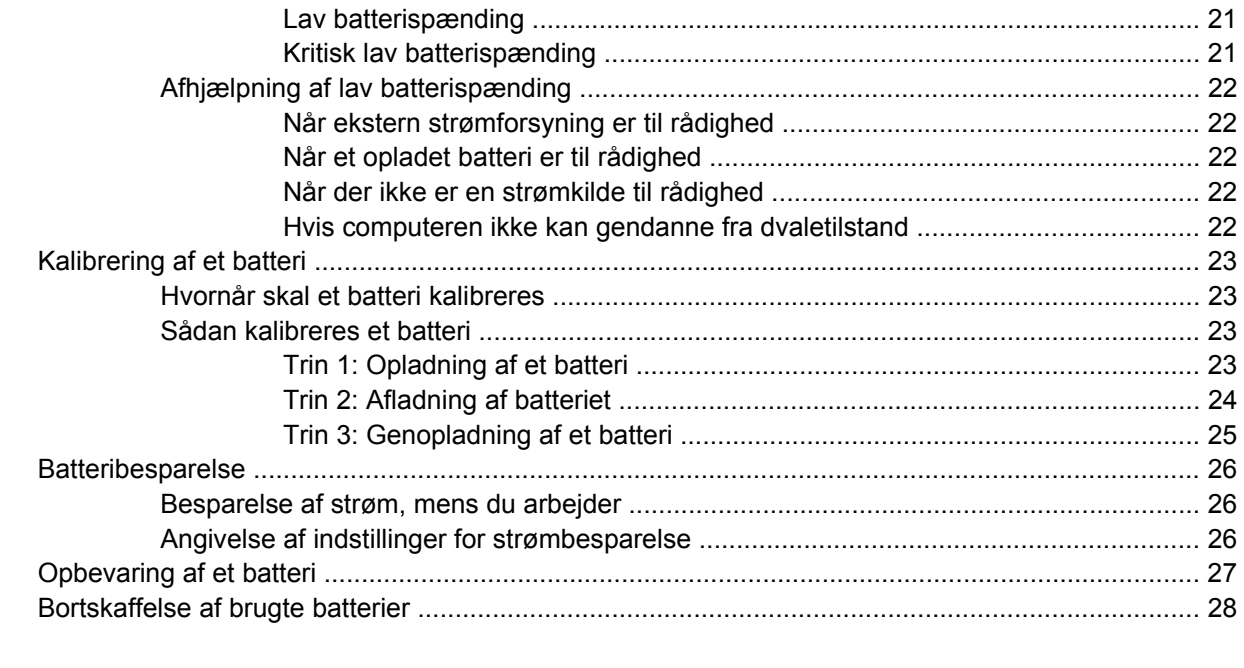

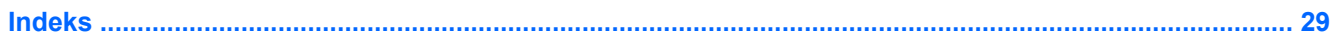

# <span id="page-4-0"></span>**1 Placering af knapper og lysdioder for strøm**

I følgende illustration og skema identificeres og beskrives placeringen af knapper og lysdioder for strøm.

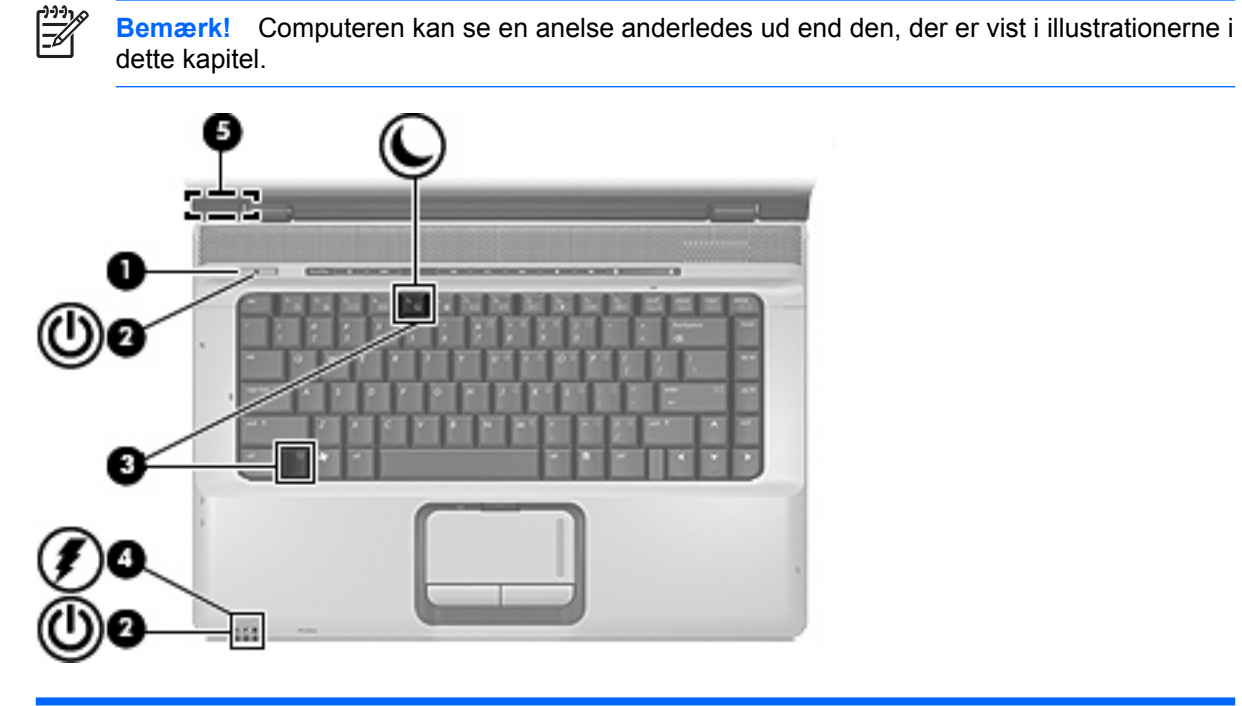

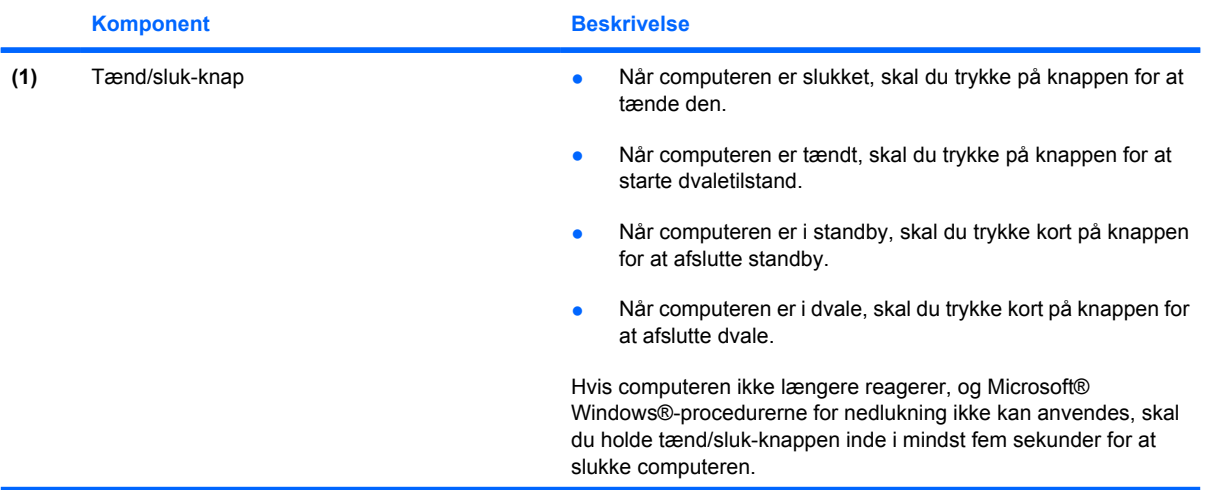

<span id="page-5-0"></span>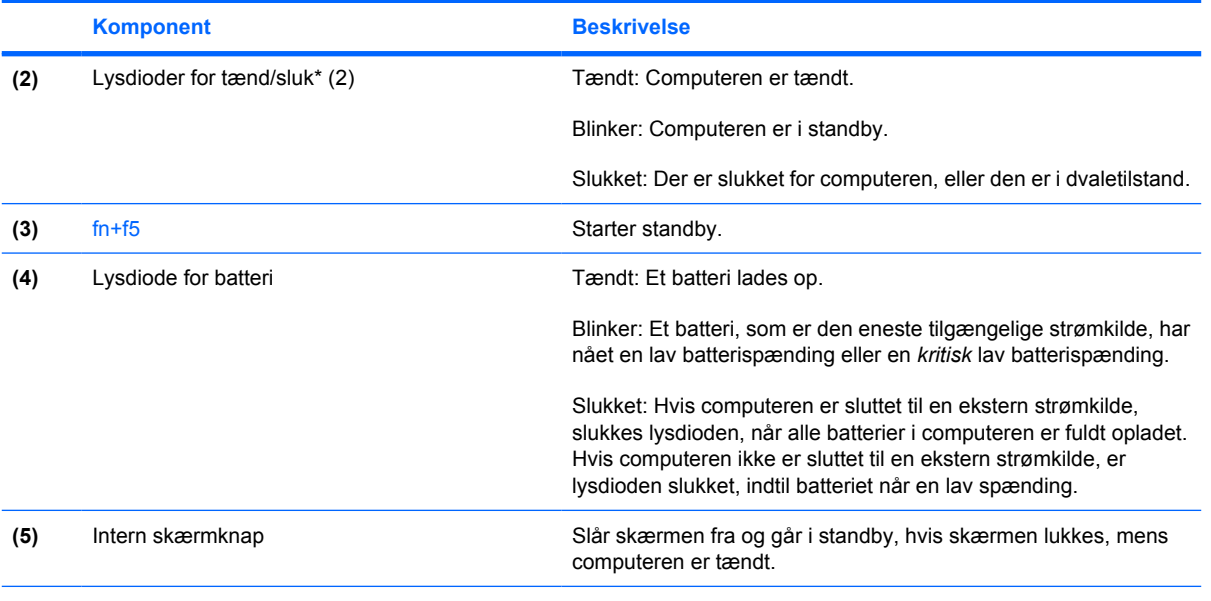

\*De to lysdioder angiver de samme oplysninger. Lysdioden for tænd/sluk-knappen er kun synlig, når computeren er tændt. Lysdioden for tænd/sluk-knappen foran på computeren er synlig, uanset om computeren er tændt eller slukket.

# <span id="page-6-0"></span>**2 Strømkilder**

Computeren kan køre på både intern og ekstern vekselstrøm. I følgende tabel angives de anbefalede strømkilder til almindelige opgaver.

 $\begin{bmatrix} \frac{1}{2} & \frac{1}{2} \\ \frac{1}{2} & \frac{1}{2} \end{bmatrix}$ 

**Bemærk!** Brug kun den leverede vekselstrømsadapter eller en adapter, der er godkendt til brug sammen med denne computer.

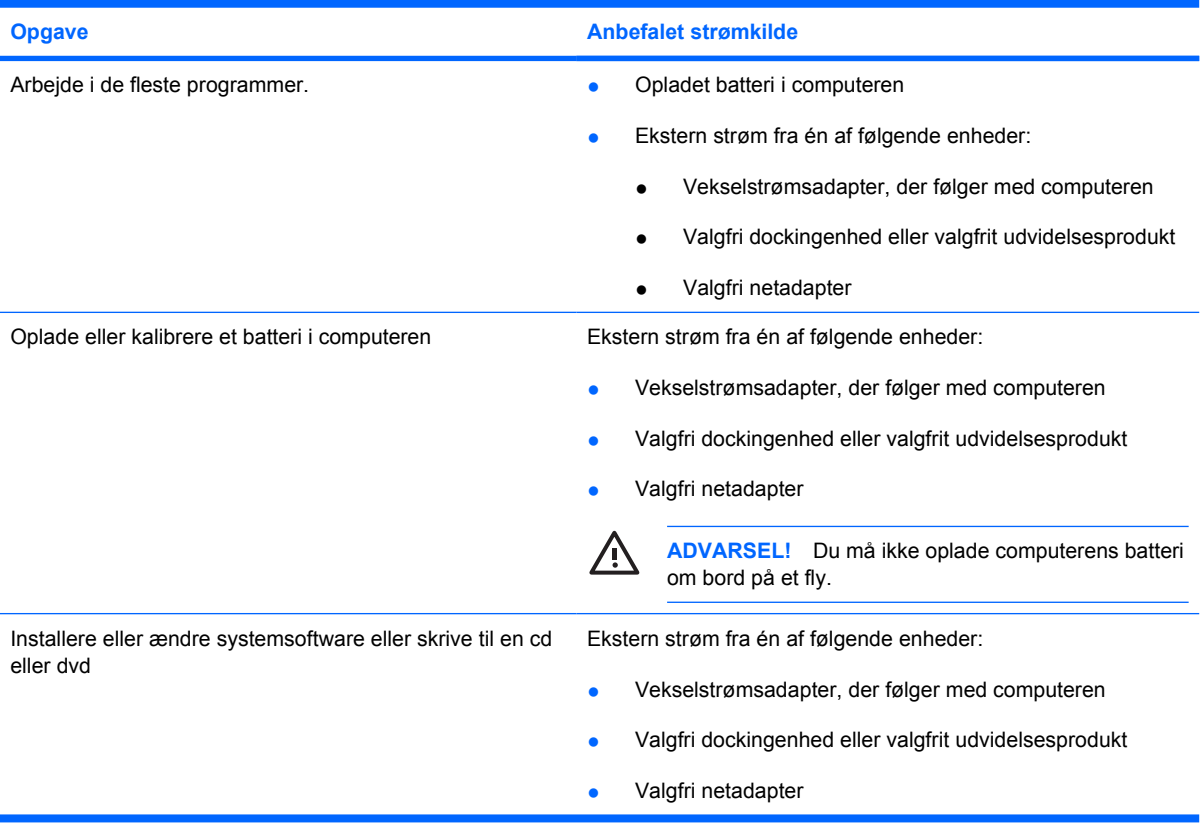

# <span id="page-7-0"></span>**Tilslutning af vekselstrømsadapteren**

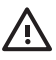

**ADVARSEL!** Følg nedenstående fremgangsmåde for at mindske risikoen for elektrisk stød eller beskadigelse af udstyret:

Slut netledningen til en vekselstrømsstikkontakt, der altid er lettilgængelig.

Fjern strømforsyningen fra computeren ved at tage netledningen ud af stikkontakten (ikke ved at fjerne netledningen fra computeren).

Hvis netledningen er forsynet med et 3-bens stik, skal du sætte ledningen i en 3-bens stikkontakt med jordforbindelse. Undgå at gøre netledningens jordstikben ikke-brugbart ved f.eks. at sætte en 2-bens adapter i. Jordstikbenet er en vigtig sikkerhedsforanstaltning.

Følg trinene nedenfor for at tilslutte computeren til en ekstern vekselstrømskilde:

- **1.** Slut vekselstrømsadapterkablet til strømstikket **(1)** på computeren.
- **2.** Slut netledningen til vekselstrømsadapteren **(2)**.
- **3.** Slut den anden ende af netledningen til en stikkontakt med vekselstrøm **(3)**.

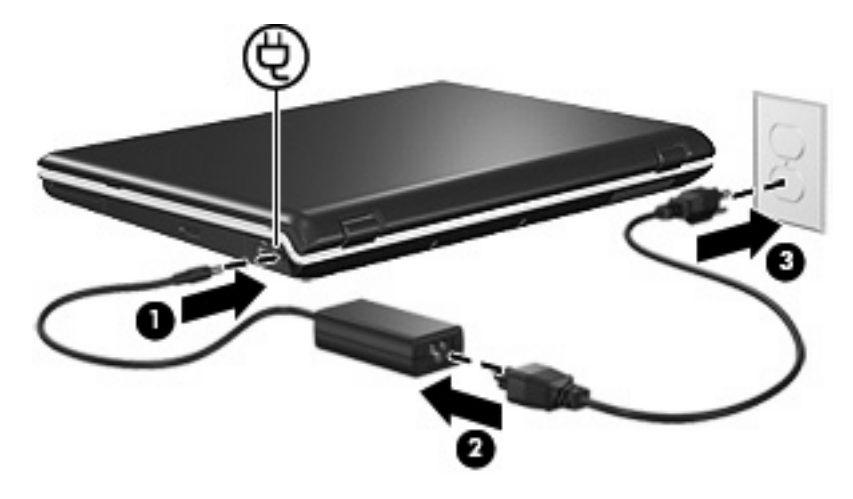

# <span id="page-8-0"></span>**3 Standby og dvaletilstand**

Standby og dvaletilstand er energibesparende tilstande, som sparer strøm og reducerer opstartstiden. De kan startes af dig eller af systemet.

# **Standby**

**FORSIGTIG!** Hvis du vil undgå fuldstændig afladning af batteriet, må du ikke lade computeren være i standby i længere tid. Slut computeren til en ekstern strømkilde.

Standby reducerer strømforsyningen til systemkomponenter, som ikke anvendes. Når standby startes, gemmes dataene i RAM-lageret (Random Access Memory), og derefter ryddes skærmen. Når computeren er i standby, blinker lysdioderne for tænd/sluk. Når du genoptager fra standby, vender dataene tilbage på skærmen, som du forlod dem.

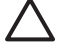

**FORSIGTIG!** Du kan mindske risikoen for tab af oplysninger ved at gemme arbejdet, før du starter standby.

# <span id="page-9-0"></span>**Dvaletilstand**

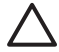

**FORSIGTIG!** Hvis computerens konfiguration ændres under dvaletilstand, kan det muligvis ikke lade sig gøre at genoptage fra dvaletilstand. Undlad følgende, når computeren er i dvaletilstand:

Undlad at tilslutte computeren til eller fjerne computeren fra en valgfri dockingenhed eller et udvidelsesprodukt.

At tilføje eller fjerne hukommelsesmoduler.

At indsætte eller fjerne harddiske eller optiske drev.

At tilslutte eller frakoble eksterne enheder.

At indsætte eller fjerne eksterne mediekort.

I dvaletilstand gemmes dataene i en dvalefil på harddisken, hvorefter computeren lukkes ned. Lysdioderne for strøm slukkes. Når du gendanner fra dvaletilstand, vender dataene tilbage på skærmen, som du forlod dem. Hvis der er oprettet en adgangskode for opstart, skal denne indtastes for at gendanne fra dvaletilstand.

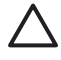

**FORSIGTIG!** Du kan mindske risikoen for tab af data ved at gemme arbejdet, før du starter dvaletilstand.

Du kan deaktivere dvaletilstand. Hvis dvaletilstand er deaktiveret, og der opstår lav batterispænding på computeren, gemmer systemet dog ikke automatisk dataene, mens der er tændt for computeren, eller når der er skiftet til standby.

Anvend Strømstyring i Kontrolpanel i Microsoft® Windows® til at aktivere dvaletilstand igen:

#### ▲ Vælg **Start > Kontrolpanel > Ydelse og vedligeholdelse > Strømstyring > fanebladet Dvale**.

Kontrollér, at afkrydsningsfeltet **Aktiver dvale** er markeret.

Du kan angive den tidsperiode, systemet forbliver inaktivt, før det skifter til dvaletilstand:

#### **1.** Vælg **Start > Kontrolpanel > Ydelse og vedligeholdelse > Strømstyring**.

**2.** Klik på ét af intervallerne på listen **Systemdvale**.

# <span id="page-10-0"></span>**Start af standby, dvaletilstand eller nedlukning**

I følgende afsnit forklares, hvornår standby eller dvaletilstand skal startes, og hvornår computeren skal lukkes ned.

**Bemærk!** Du kan ikke starte nogen form for netværkskommunikation eller udføre computerfunktioner, mens computeren er i standby eller dvaletilstand.

# **Når du forlader arbejdet**

Når standby startes, gemmes dataene i RAM-lageret (Random Access Memory), og derefter ryddes skærmen. Når computeren er i standby, bruger den mindre strøm end i normal tilstand. Dataene vender straks tilbage på skærmen, når du genoptager fra standby.

I dvaletilstand gemmes dataene i en dvalefil på harddisken, hvorefter computeren lukkes ned. Når computeren er i dvaletilstand, bruger den meget mindre strøm end i standby.

Når computeren ikke skal anvendes eller skal være frakoblet ekstern strøm i længere tid, skal du lukke computeren og fjerne batteriet for at forlænge batteriets levetid.

## **Hvis en pålidelig strømforsyning ikke er tilgængelig**

Sørg for, at dvaletilstand forbliver aktiveret, især hvis computeren kører på batteri, og du ikke har adgang til ekstern strøm. Hvis batteriet svigter, gemmer dvaletilstand dataene i en dvalefil og lukker computeren.

Hvis du holder en pause i arbejdet på et tidspunkt, hvor strømforsyningen er upålidelig, skal du benytte en af følgende fremgangsmåder:

- Gem dataene, og start derefter standby.
- Start dvaletilstand.
- Luk computeren ned.

<sup>17</sup> 

## <span id="page-11-0"></span>**Når du bruger trådløs kommunikation eller læsbare eller skrivbare medier**

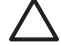

**FORSIGTIG!** Hvis du vil forhindre eventuel lyd- og videoforringelse eller tab af lyd- eller videoafspilningsfunktioner eller tab af oplysninger, skal du undlade at starte standby eller dvaletilstand under læsning af eller skrivning til en cd, en dvd eller et eksternt mediekort.

Standby og dvaletilstand forstyrrer anvendelsen af Bluetooth®- og WLAN-kommunikation og medier. Bemærk følgende retningslinjer:

- Hvis computeren er i standby eller dvaletilstand, kan du ikke starte en Bluetooth- eller WLANtransmission.
- Hvis standby eller dvaletilstand startes ved et uheld under afspilning af et medie, f.eks. en cd, en dvd eller et eksternt mediekort, kan det påvirke afspilningen:
	- Afspilningen afbrydes muliqvis.
	- Følgende advarselsmeddelelse vises muligvis: "Putting the computer into Hibernation or Standby may stop the playback. (At sætte computeren i dvale eller standby kan stoppe afspilningen) Vil du fortsætte?" Klik på **No** (Nej).
	- Det kan være nødvendigt at genstarte mediet for at genoptage afspilning af lyd og video.

# <span id="page-12-0"></span>**4 Strømindstillinger**

I dette afsnit forklares procedurerne for standby, dvaletilstand og nedlukning.

# **Tænding og slukning af computeren eller skærmen**

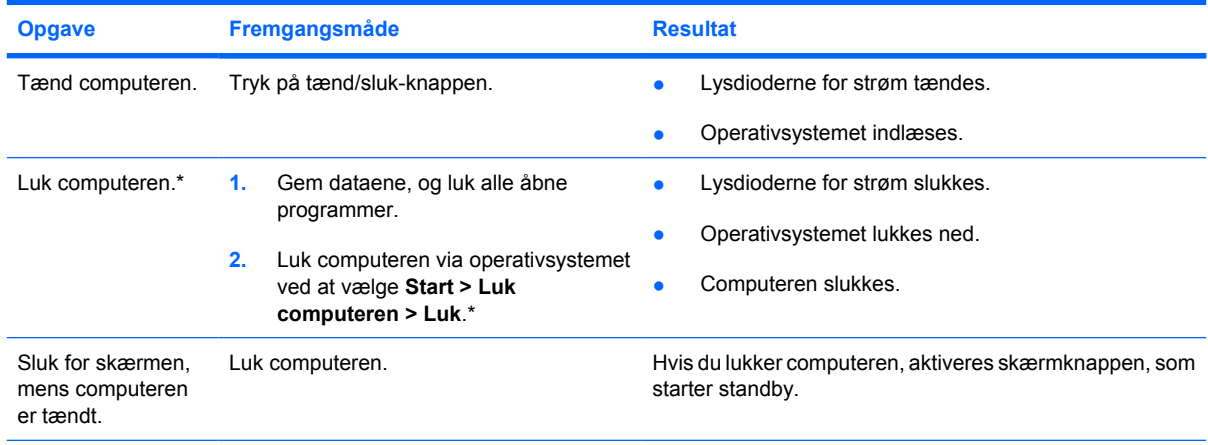

\*Hvis du er registreret i et netværksdomæne, kaldes den knap, du klikker på, **Luk computeren**.

# **Brug af nødlukningsprocedurer**

**FORSIGTIG!** Nødlukningsprocedurer medfører tab af data, der ikke er gemt.

Hvis computeren ikke reagerer, og du ikke kan anvende de almindelige procedurer for nedlukning i Windows, kan du forsøge med følgende nødlukningsprocedurer i den viste rækkefølge:

- Tryk på ctrl+alt+delete. Vælg derefter **Luk computeren > Luk**.
- Hold tænd/sluk-knappen inde i mindst fem sekunder.
- Kobl computeren fra ekstern strøm, og fjern batteriet.

# <span id="page-13-0"></span>**Start af eller genoptagelse fra standby**

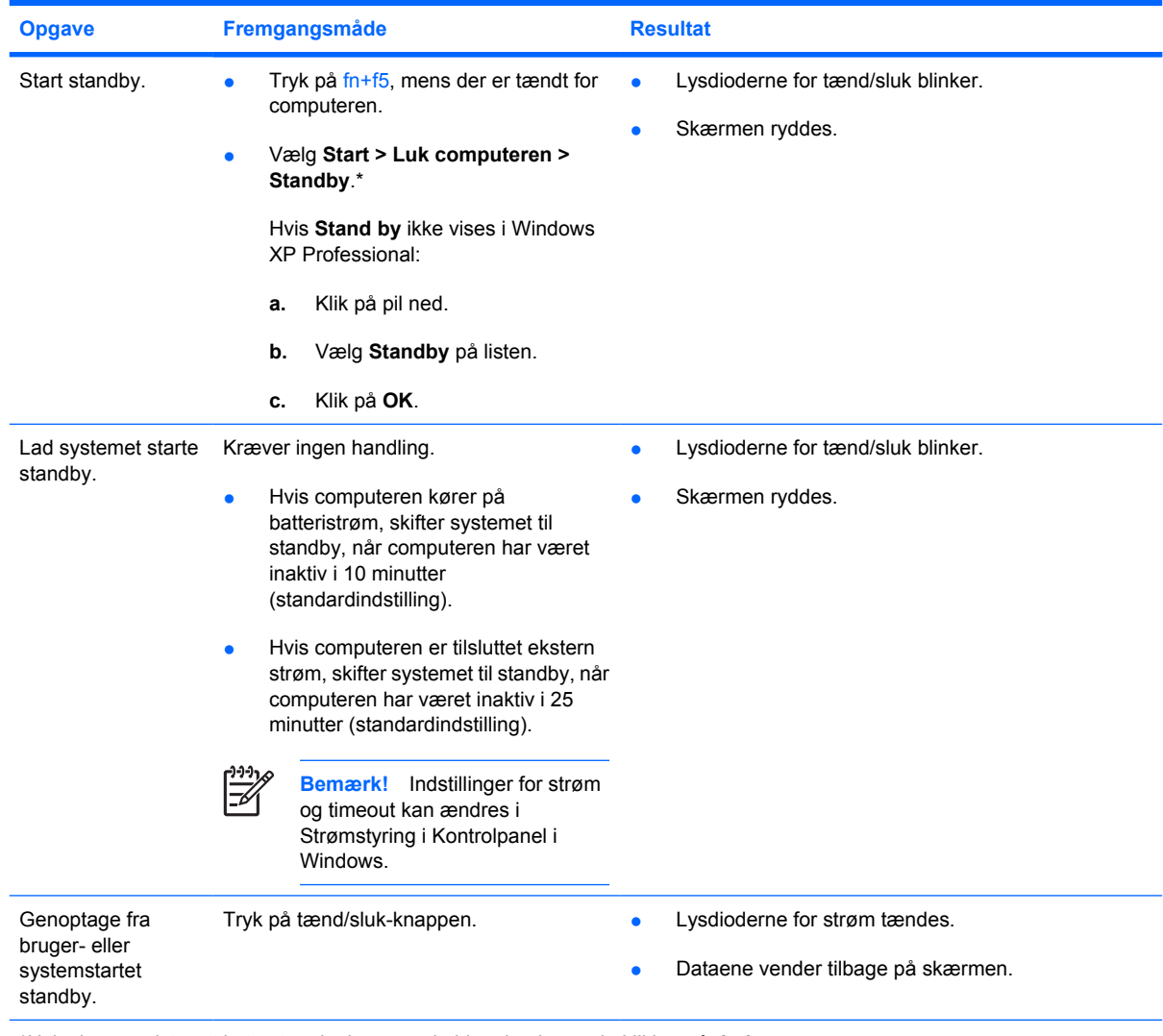

\*Hvis du er registreret i et netværksdomæne, kaldes den knap, du klikker på, **Luk computeren**.

# <span id="page-14-0"></span>**Start af eller gendannelse fra dvaletilstand**

Dvaletilstand kan ikke startes, medmindre den er aktiveret. Dvaletilstand er som standard aktiveret.

Vælg **Start > Kontrolpanel > Ydelse og vedligeholdelse > Strømstyring > Dvale** for at sikre dig, at dvaletilstanden forbliver aktiveret. Hvis dvaletilstand er aktiveret, er afkrydsningsfeltet **Aktiver dvale** markeret.

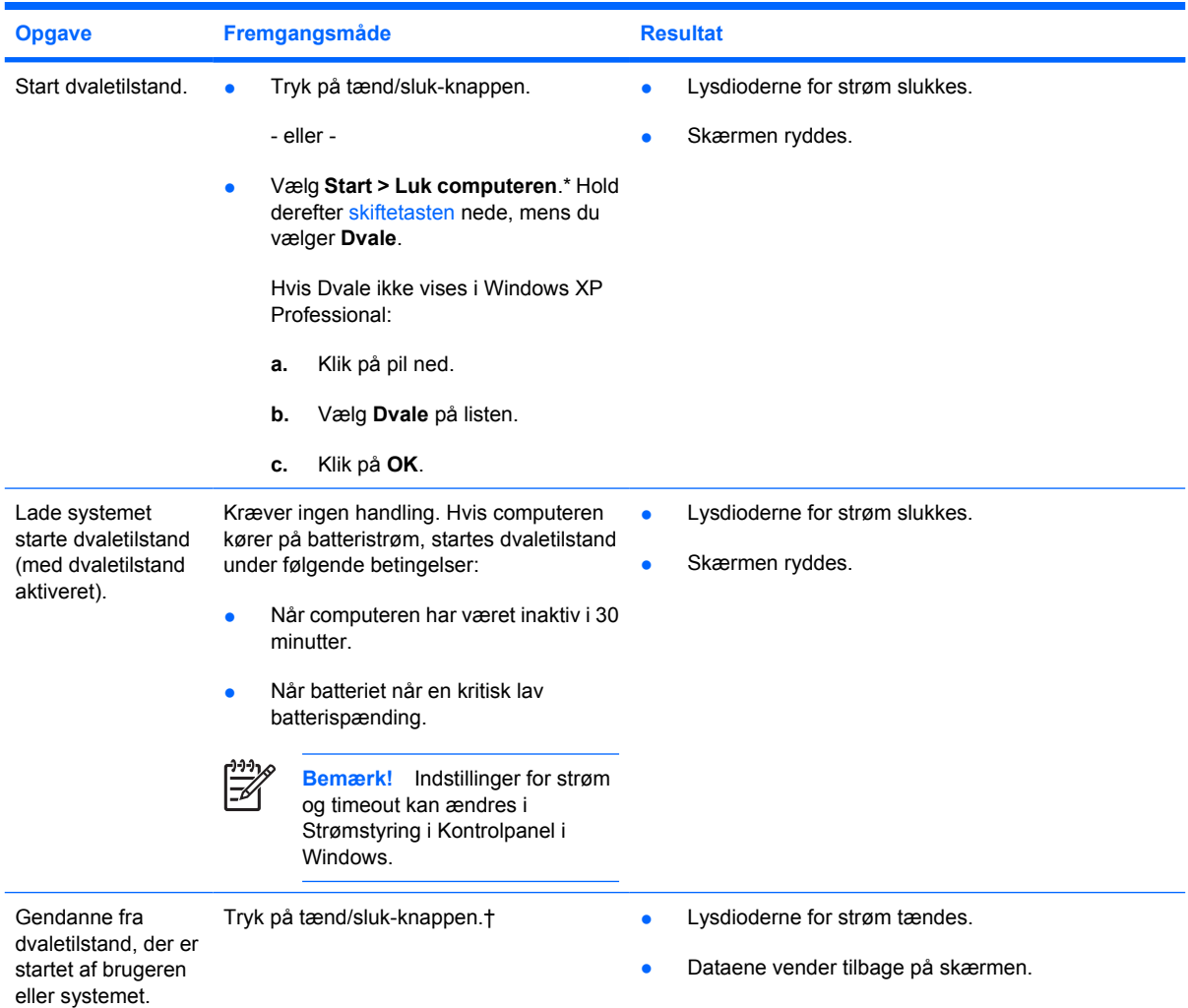

\*Hvis du er registreret i et netværksdomæne, kaldes den knap, du klikker på, **Luk computeren**.

†Hvis systemet er skiftet til dvaletilstand på grund af en kritisk lav batterispænding, skal du slutte computeren til ekstern strøm eller indsætte et opladet batteri, før du trykker på tænd/sluk-knappen. Hvis det afladede batteri er den eneste strømkilde, reagerer systemet muligvis ikke.

# <span id="page-15-0"></span>**5 Strømstyring**

Du kan ændre mange indstillinger for strøm i Kontrolpanel i Windows. Du kan f.eks. angive et signal, der skal advare dig, hvis batteriet når en lav batterispænding, eller du kan ændre standardindstillingerne for tænd/sluk-knappen.

# **Adgang til Egenskaber for Strømstyring**

Sådan får du adgang til Egenskaber for Strømstyring:

● Højreklik på ikonet **Batterimåler** i meddelelsesområdet yderst til højre på proceslinjen, og klik derefter på **Juster egenskaber for strømforsyning**.

– eller –

● Vælg **Start > Kontrolpanel > Ydelse og vedligeholdelse > Strømstyring**.

# <span id="page-16-0"></span>**Visning af ikonet Batterimåler**

Som standard vises ikonet Batterimåler i meddelelsesområdet yderst til højre på proceslinjen, hvor der vises forskellige ikoner med oplysninger om, hvorvidt computeren kører på batteri eller ekstern strømforsyning.

Du kan fjerne ikonet Batterimåler fra meddelelsesområdet ved hjælp af følgende trin:

- **1.** Højreklik på ikonet **Batterimåler** i meddelelsesområdet, og klik derefter på **Juster egenskaber for strømforsyning**.
- **2.** Klik på fanebladet **Avanceret**.
- **3.** Fjern markeringen i afkrydsningsfeltet **Vis altid ikon på proceslinjen**.
- **4.** Klik på **Anvend**, og klik derefter på **OK**.

Du kan få vist ikonet Batterimåler i meddelelsesområdet ved hjælp af følgende trin:

- **1.** Vælg **Start > Kontrolpanel > Ydelse og vedligeholdelse > Strømstyring**.
- **2.** Klik på fanebladet **Avanceret**.
- **3.** Markér afkrydsningsfeltet **Vis altid ikon på proceslinjen**.
- **4.** Klik på **Anvend**, og klik derefter på **OK**.

**Bemærk!** Hvis du ikke kan se et ikon, du har placeret i meddelelsesområdet yderst til højre på proceslinjen, skal du klikke på ikonet **Vis skjulte ikoner** (**<** eller **<<**) i meddelelsesområdet.

# <span id="page-17-0"></span>**Angivelse eller ændring af en strømstyringsmodel**

På fanebladet Strømstyringsmodeller i dialogboksen **Egenskaber for Strømstyring** tildeles strømforsyningsniveauer til systemkomponenter. Du kan tildele forskellige modeller, afhængigt af om computeren kører på batteri eller på ekstern strøm.

Du kan også angive en strømstyringsmodel, der starter standby eller slukker for skærmen eller harddisken efter et tidsinterval, som du angiver.

Sådan angives en strømstyringsmodel:

- **1.** Højreklik på ikonet **Batterimåler** i meddelelsesområdet, og klik derefter på **Juster egenskaber for strømforsyning**.
- **2.** Klik på fanebladet **Strømstyringsmodeller**.
- **3.** Vælg den strømstyringsmodel, du vil ændre, og juster indstillingerne på listerne på skærmen.
- **4.** Klik på **Anvend**.

# <span id="page-18-0"></span>**Angivelse af en sikkerhedsprompt**

Du kan tilføje en sikkerhedsfunktion, der beder om en adgangskode, når computeren tændes, skifter fra standby eller fra dvaletilstand.

Sådan angives en adgangskodeprompt:

- **1.** Højreklik på ikonet **Batterimåler** i meddelelsesområdet, og klik derefter på **Juster egenskaber for strømforsyning**.
- **2.** Klik på fanen **Avanceret**.
- **3.** Markér afkrydsningsfeltet **Spørg efter adgangskode, når computeren forlader standby**.
- **4.** Klik på **Anvend**.

# <span id="page-19-0"></span>**6 Regulering af processorydelse**

**FORSIGTIG!** Undgå overophedning ved ikke at blokere ventilatorerne. Du må kun bruge computeren på en hård, plan overflade. Sørg for, at luftstrømmen ikke blokeres af en anden hård overflade, f.eks. en printer, eller af en blød overflade, f.eks. puder, tykke tæpper eller beklædning. Overophedning kan beskadige computeren og reducere processorydelsen.

**Bemærk!** I visse tilfælde kan en computer arbejde med en højere hastighed på ekstern strøm end batteristrøm. Hvis batteristrømmen er meget lav, forsøger computeren måske at spare på strømmen ved at reducere processorens hastighed og ydelse ved grafik.

I Windows XP kan du håndtere regulering af processorydelsen ved at vælge en strømstyringsmodel. Processorens hastigheden kan indstilles til optimal ydelse eller til optimal strømbesparelse.

Regulering af processorydelse administreres i dialogboksen **Egenskaber for Strømstyring**.

Adgang til regulering af processorydelse i Windows XP:

#### ▲ Vælg **Start > Kontrolpanel > Ydelse og vedligeholdelse > Strømstyring**.

Den strømstyringsmodel, du vælger, er bestemmende for processorens ydelse, når computeren er tilsluttet ekstern strøm eller kører på batteri. Hver strømstyringsmodel for ekstern strøm eller batteristrøm indstiller en specifik processortilstand.

Når du har angivet en strømstyringsmodel, kræves ingen anden handling for at regulere computerens processorydelse. I følgende tabel beskrives processorydelsen ved ekstern strøm og batteristrøm for de tilgængelige strømstyringsmodeller.

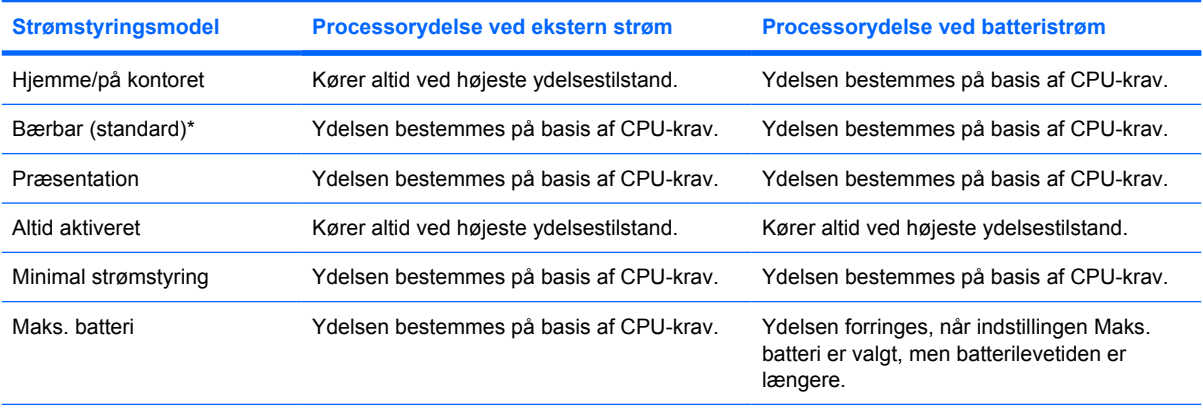

\* Det anbefales, at du bruger strømstyringsmodellen for den bærbare computer.

# <span id="page-20-0"></span>**7 Batterier**

Når der er et opladet batteri i computeren, og denne ikke er sluttet til ekstern strøm, kører den på batteristrøm. Når computeren er tilsluttet ekstern vekselstrøm, kører computeren på vekselstrøm.

Hvis computeren indeholder et opladet batteri og kører på ekstern vekselstrøm via vekselstrømsadapteren, skifter den til batteristrøm, hvis vekselstrømsadapteren frakobles computeren.

**Bemærk!** Skærmens lysstyrke reduceres for at spare batteri, når du frakobler vekselstrøm.

Du kan lade batteriet blive i computeren eller fjerne og opbevare det et andet sted, afhængigt af hvordan du arbejder. Hvis du beholder batteriet i computeren, når computeren sluttes til ekstern vekselstrøm, lades det op, og desuden beskytter det dit arbejde i tilfælde af en strømafbrydelse. Bemærk, at et batteri i computeren aflades langsomt, når computeren er slukket og ikke er sluttet til ekstern strøm.

# <span id="page-21-0"></span>**Isætning og fjernelse af et batteri**

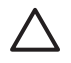

**FORSIGTIG!** Hvis du vil undgå tab af data, når et batteri, der er eneste strømkilde, fjernes, skal du starte dvaletilstand eller slukke computeren, før du tager batteriet ud.

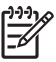

**Bemærk!** Batterier kan se forskelligt ud, afhængigt af modellen.

Sådan sættes et batteri i:

- **1.** Vend computeren om på en plan overflade, så batterirummet vender væk fra dig.
- **2.** Sæt batteriet i batterirummet **(1)**, og drej det ned, indtil det sidder fast **(2)**.

Udløserknappen til batteriet **(3)** låser automatisk batteriet på plads.

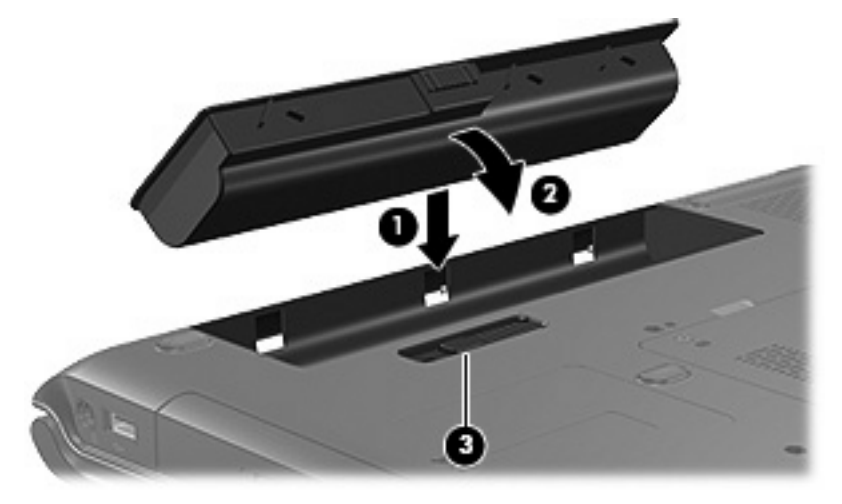

Sådan tages et batteri ud:

- **1.** Vend computeren om på en plan overflade, så batterirummet vender væk fra dig.
- **2.** Skub ril batteriets udløserknap **(1)** for at frigøre batteriet.
- **3.** Drej batteriet **(2)** op fra computeren, og tag det ud **(3)**.

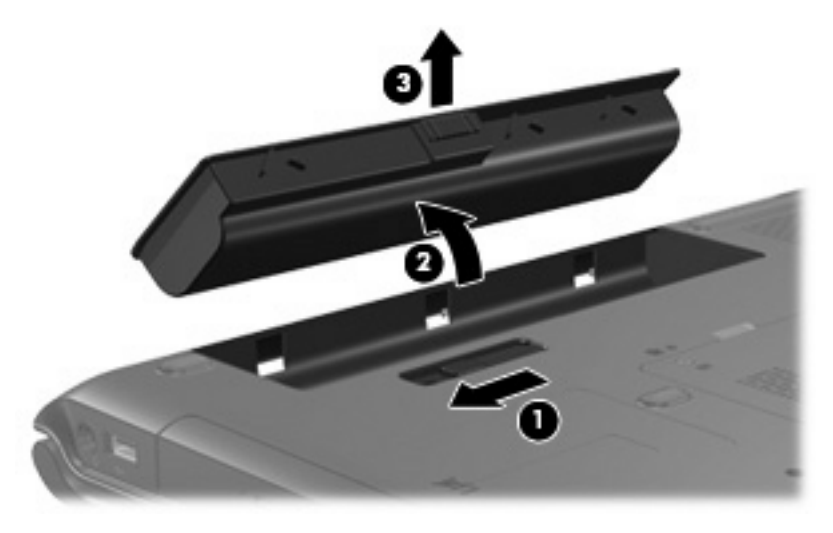

# <span id="page-22-0"></span>**Opladning af et batteri**

Sådan forlænges batteriets levetid og optimeres nøjagtigheden af visninger af batterispænding:

**ADVARSEL!** Du må ikke oplade computerens batteri om bord på et fly. ÆΝ

- Sådan oplades et nyt batteri:
	- Oplad batteriet, mens computeren er sluttet til ekstern strøm via vekselstrømsadapteren.
	- Når du oplader batteriet, skal du lade det helt op, før du lukker computeren.
- Sådan oplades et brugt batteri:
	- Lad batteriet aflade til ca. 10 procent af fuld spænding gennem almindelig brug, før det oplades.
	- Når du oplader batteriet, skal du lade det helt op, før du lukker computeren.

Et batteri, der er indsat i computeren, oplades, når computeren er sluttet til ekstern strøm via en vekselstrømsadapter, via en valgfri dockingenhed eller et udvidelsesprodukt eller via en valgfri netadapter.

Et batteri, der er indsat i computeren, oplades, uanset om computeren anvendes eller ej, men det oplades hurtigere, når computeren er slukket. Opladningen kan tage længere tid, hvis batteriet er nyt, hvis det ikke er blevet brugt i to uger eller mere eller har en temperatur, der er meget højere eller lavere end stuetemperatur.

Lysdioden for batteri viser status for spænding:

- Tændt: Batteriet lades op.
- Blinker: Batteriet har nået en lav batterispænding og oplades ikke.
- Blinker hurtigt: Batteriet har nået en kritisk batterispænding og oplades ikke.
- Slukket: Batteriet er enten fuldt opladet eller ikke isat.

## **Overvågning af batteriets spændingsniveau**

I dette afsnit beskrives adskillige måder, du kan bruge til at fastslå spændingsniveauet i et batteri.

#### **Indsamling af nøjagtige oplysninger om spændingsniveau**

Sådan forøges nøjagtigheden af alle visninger af batterispænding:

- Lad et batteri aflade til ca. 10 procent af fuld spænding gennem almindelig brug, før det oplades.
- Når du oplader et batteri, skal du lade det helt op, før du tænder computeren.
- Hvis et batteri ikke har været anvendt i en måned eller mere, skal du kalibrere det i stedet for blot at lade det op.

#### **Visning af oplysninger om spændingsniveau på skærmen**

I dette afsnit forklares det, hvordan du får adgang til og fortolker visninger af batterispænding.

#### <span id="page-23-0"></span>**Visninger af spændingsniveau**

Du kan få vist oplysninger om batteristatus i computeren ved hjælp af et af følgende trin:

- Dobbeltklik på ikonet **Batterimåler** i meddelelsesområdet yderst til højre på proceslinjen. - eller -
- Vælg **Start > Kontrolpanel > Ydelse og vedligeholdelse > Strømstyring > Batterimåler**.

#### **Fortolkning af visning af spændingsniveau**

De fleste visninger af spændingsniveau angiver batteriets status i både procent og antal resterende minutter:

- Procenten angiver den omtrentlige mængde af resterende spænding i batteriet.
- Tiden angiver batteriets omtrentlige, resterende anvendelsestid, *hvis det fortsætter med at levere strøm på det nuværende niveau*. Den resterende tid reduceres f.eks., hvis du begynder at afspille en dvd, og den forøges, hvis du standser afspilning af en dvd.

Når et batteri oplades, overlapper et ikon med et lyn måske et batteriikon i vinduet Batterimåler.

# <span id="page-24-0"></span>**Håndtering af lav batterispænding**

I dette afsnit beskrives de fabriksindstillede advarsler og systemreaktioner. Visse advarsler og systemreaktioner på lav batterispænding kan ændres ved hjælp af Strømstyring i Kontrolpanel i Windows. Angivelse af indstillinger i vinduet Egenskaber for Strømstyring påvirker ikke lysdioder.

## **Identificering af lav batterispænding**

I dette afsnit beskrives det, hvordan du kan identificere lav og kritisk lav batterispænding.

## **Lav batterispænding**

Når et batteri, der er computerens eneste strømkilde, når en lav batterispænding, blinker lysdioden for batteri gult.

## **Kritisk lav batterispænding**

Hvis en lav batterispænding ikke afhjælpes, når computeren en kritisk lav batterispænding, og lysdioden for batteri blinker hurtigt.

Computeren afhjælper kritisk lav batterispænding på følgende måder:

- Hvis dvaletilstand er aktiveret, og computeren er tændt eller i standby, startes dvaletilstand.
- Hvis dvaletilstand er deaktiveret, og computeren er tændt eller i standby, forbliver den kortvarigt i standby, hvorefter den lukkes ned, og ikke-gemte data går tabt.

Udfør følgende opgave for at sikre, at dvale aktiveres:

- **1.** Vælg **Start > Kontrolpanel > Ydelse og vedligeholdelse > Strømstyring > fanebladet Dvale**.
- **2.** Kontrollér, at afkrydsningsfeltet **Aktiver dvale** er markeret.

# <span id="page-25-0"></span>**Afhjælpning af lav batterispænding**

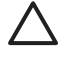

**FORSIGTIG!** Hvis du vil mindske risikoen for tab af data, når computeren når en kritisk lav batterispænding og har startet dvaletilstand, skal du undlade at gendanne strømforsyning, før lysdioderne for tænd/sluk slukkes.

## **Når ekstern strømforsyning er til rådighed**

Du kan afhjælpe en lav batterispænding, hvor ekstern strømforsyning er til rådighed, ved at tilslutte en af følgende enheder:

- Vekselstrømsadapter
- Valgfri dockingenhed eller valgfrit udvidelsesprodukt
- Valgfri netadapter

### **Når et opladet batteri er til rådighed**

Du kan afhjælpe en lav batterispænding, når et opladet batteri er til rådighed, ved hjælp af følgende trin:

- **1.** Sluk computeren, eller start dvaletilstand.
- **2.** Sæt et opladet batteri i.
- **3.** Tænd computeren.

#### **Når der ikke er en strømkilde til rådighed**

Du kan afhjælpe en lav batterispænding, når der ikke er en strømkilde til rådighed, ved hjælp af et af følgende trin:

Start dvaletilstand.

- eller -

● Gem dataene, og luk computeren.

### **Hvis computeren ikke kan gendanne fra dvaletilstand**

Følg trinene nedenfor, hvis computeren ikke kan gendanne fra dvaletilstand:

- **1.** Sæt et opladet batteri i, eller slut computeren til en ekstern strømkilde.
- **2.** Genopret fra dvaletilstand ved at trykke på tænd/sluk-knappen.

# <span id="page-26-0"></span>**Kalibrering af et batteri**

## **Hvornår skal et batteri kalibreres**

Selvom et batteri anvendes meget, bør det ikke være nødvendigt at kalibrere det mere end én gang om måneden. Det er ikke nødvendigt at kalibrere et nyt batteri. Kalibrér et batteri under følgende betingelser:

- Hvis visninger af batterispænding synes unøjagtige.
- Hvis du oplever en betydelig ændring i batteriets driftstid.
- Hvis batteriet ikke har været anvendt i en måned eller mere.

## **Sådan kalibreres et batteri**

Der skal udføres tre trin i forbindelse med kalibrering af et batteri: fuld opladning, fuld afladning og derefter fuld genopladning.

## **Trin 1: Opladning af et batteri**

Et batteri kan oplades, uanset om der er slukket eller tændt for computeren, men det oplades hurtigere, hvis computeren er slukket.

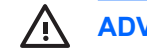

**ADVARSEL!** Du må ikke oplade computerens batteri om bord på et fly.

Sådan oplades batteriet:

- **1.** Sæt batteriet i computeren.
- **2.** Slut computeren til en vekselstrømsadapter, en valgfri netadapter eller en valgfri dockingenhed eller et udvidelsesprodukt, og slut derefter adapteren eller enheden til ekstern strøm.

Lysdioden for batteri på computeren tændes.

**3.** Lad computeren være tilsluttet ekstern strøm, indtil batteriet er fuldt opladet.

Lysdioden for batteri på computeren slukkes.

## <span id="page-27-0"></span>**Trin 2: Afladning af batteriet**

Deaktivér dvaletilstand, før du påbegynder fuld afladning.

Sådan deaktiveres dvaletilstand:

- **1.** Vælg **Start > Kontrolpanel > Ydelse og vedligeholdelse > Strømstyring > fanebladet Dvale**.
- **2.** Fjern markeringen i afkrydsningsfeltet **Aktiver dvale**.
- **3.** Klik på **Anvend**.

Computeren skal forblive tændt, mens batteriet aflades. Batteriet kan aflades, uanset om du arbejder på computeren eller ej, men det aflades hurtigere, hvis du arbejder på computeren.

- Hvis du har planer om at lade computeren være uden opsyn under afladningen, skal du gemme dataene, før du indleder afladningsproceduren.
- Hvis du anvender computeren med mellemrum under afladningsproceduren og har indstillet timeout for energibesparelse, skal du forvente følgende ydelse fra systemet under afladningsprocessen:
	- Skærmen slukkes ikke automatisk.
	- Harddiskhastigheden reduceres ikke automatisk, når computeren er inaktiv.
	- Dvale, der er startet af systemet, forekommer ikke.

Sådan aflades et batteri helt:

**1.** Højreklik på ikonet **Batterimåler** i meddelelsesområdet yderst til højre på proceslinjen, og klik derefter på **Juster egenskaber for strømforsyning**.

- eller -

#### Vælg **Start > Kontrolpanel > Ydelse og vedligeholdelse > Strømstyring**.

- **2.** Notér de fire indstillinger i kolonnerne **Kører på batteri** og **Tilsluttet**, så du kan angive dem igen efter kalibreringen.
- **3.** Angiv de fire indstillinger til **Aldrig**.
- **4.** Klik på **OK**.
- **5.** Kobl computeren fra ekstern strøm, men du må *ikke* slukke for den.
- **6.** Kør computeren på batteristrøm, indtil batteriet er helt afladet. Lysdioden for batteri begynder at blinke gult, når batteriet er afladet til lav batterispænding. Når batteriet er helt afladet, slukkes lysdioden for batteri, og computeren lukkes.

## <span id="page-28-0"></span>**Trin 3: Genopladning af et batteri**

Sådan genoplades batteriet:

**1.** Slut computeren til ekstern strøm, og lad den være tilsluttet, indtil batteriet er helt genopladet. Når batteriet er genopladet, slukkes lysdioden for batteri på computeren.

Du kan anvende computeren, mens batteriet genoplades, men batteriet oplades hurtigere, hvis computeren er slukket.

- **2.** Hvis computeren er slukket, skal du tænde for den, når batteriet er fuldt opladet, og lysdioden for batteri slukkes.
- **3.** Vælg **Start > Kontrolpanel > Ydelse og vedligeholdelse > Strømstyring**.
- **4.** Angiv igen de indstillinger, du har noteret for elementerne, i kolonnerne **Tilsluttet** og **Kører på batteri**.
- **5.** Klik på **OK**.

**FORSIGTIG!** Når du har kalibreret batteriet, skal du genaktivere dvaletilstand. Hvis du ikke genaktiverer dvaletilstand, kan det medføre, at batteriet aflades fuldstændigt med eventuelt tab af data til følge.

Vælg **Start > Kontrolpanel > Ydelse og vedligeholdelse > Strømstyring > Dvale** for at aktivere dvaletilstanden igen. Markér afkrydsningsfeltet **Aktiver dvale**, og klik derefter på **Anvend**.

# <span id="page-29-0"></span>**Batteribesparelse**

Brug af de procedurer og indstillinger for batteribesparelse, der beskrives i dette afsnit, forlænger den periode, et batteri kan køre computeren på en enkelt opladning.

## **Besparelse af strøm, mens du arbejder**

- Afbryd alle forbindelser til trådløse enheder og til lokale netværk, og afslut modemprogrammer, når de ikke anvendes.
- Afbryd eksterne enheder, du ikke anvender, og som ikke er tilsluttet en ekstern strømkilde.
- Afbryd, deaktivér eller fjern eventuelle eksterne mediekort, du ikke bruger.
- Deaktivér eller fjern et indsat digitalt kort.
- Anvend hotkey-kombinationerne fn+f8 og fn+f7 til at justere skærmens lysstyrke efter behov.
- Anvend valgfrie eksterne højttalere i stedet for de interne højttalere, eller reguler systemets lydstyrke efter behov.
- Tryk på fn+f4 for at skifte skærmbillede fra computerskærmen til en ekstern skærmenhed.
- Start standby eller dvaletilstand, eller luk computeren, hvis du forlader arbejdet.

## **Angivelse af indstillinger for strømbesparelse**

Vælg et kort interval for pauseskærmen, og vælg en pauseskærm med mindst mulig grafik og bevægelse.

Sådan får du adgang til indstillinger for pauseskærm:

Vælg **Start > Kontrolpanel > Udseende og temaer > Vælg en pauseskærm**.

● Vælg en strømstyringsmodel med indstillinger for lavt strømforbrug.

Sådan vælges en strømstyringsmodel:

Vælg **Start > Kontrolpanel > Udseende og temaer > Vælg en pauseskærm > Tænd/sluk**-knap.

# <span id="page-30-0"></span>**Opbevaring af et batteri**

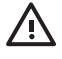

**ADVARSEL!** Kun det batteri, der fulgte med computeren, et ombytningsbatteri fra HP eller et kompatibelt batteri, der er købt som ekstraudstyr hos HP, må anvendes til computeren, for at mindske potentielle sikkerhedsproblemer.

**FORSIGTIG!** Undgå beskadigelse af batteriet ved ikke at udsætte det for høje temperaturer i længere perioder.

Hvis en computer ikke skal anvendes eller skal være frakoblet ekstern strøm i mere end to uger, skal du tage batteriet ud og opbevare det separat.

Opbevar batteriet på et køligt og tørt sted for at det skal forblive opladet i længere tid.

Et batteri, der har været opbevaret i en måned eller mere, skal kalibreres, før det anvendes.

# <span id="page-31-0"></span>**Bortskaffelse af brugte batterier**

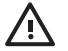

ADVARSEL! Formindsk risikoen for brand eller forbrændinger ved at undlade at demontere, knuse eller gennemhulle batteriet, kortslutte de eksterne kontakter på batteriet eller bortskaffe batterier ved afbrænding eller i vand. Batteriet må ikke udsættes for temperaturer, der overstiger 60˚C. Udskift kun batteriet med et batteri, der er godkendt til denne computer.

Se *Generelle bemærkninger, sikkerhed og miljø* for at få oplysninger om bortskaffelse af batterier.

# <span id="page-32-0"></span>**Indeks**

### **A**

adgangskoder, sikkerhed [15](#page-18-0)

### **B**

Batterimåler, ikon [13](#page-16-0) batterispænding, oplysninger om [19](#page-22-0) Bluetooth-enhed [8](#page-11-0)

## **C**

computerskærm, tænde og slukke [9](#page-12-0)

### **D**

drevmedier [8](#page-11-0) dvalefil [6](#page-9-0) dvaletilstand aktivere/deaktivere [6](#page-9-0) definition [6](#page-9-0) gendanne fra [11](#page-14-0) hvornår anvendes den [6](#page-9-0) starte [11](#page-14-0) startet under kritisk lav batterispænding [21](#page-24-0)

### **F**

fabriksindstillinger for strøm [9](#page-12-0) fn+f5-tast, identificere [2](#page-5-0)

### **I**

ikke-reagerende system, nødlukningsprocedurer [9](#page-12-0)

## **K**

kalibrere batteri [23](#page-26-0) knap, tænd/sluk [1](#page-4-0) kritisk lav batterispænding [21](#page-24-0)

#### **L**

lav batterispænding [21](#page-24-0)

lukke [9](#page-12-0) lysdiode for batteri [2](#page-5-0), [19,](#page-22-0) [21](#page-24-0) lysdioder om batterier [2](#page-5-0) strøm [2](#page-5-0) læsbare medier [8](#page-11-0)

### **N**

netadapter [3](#page-6-0) nulstille (nødlukningsprocedurer) [9](#page-12-0) nødlukningsprocedurer [9](#page-12-0)

## **O**

om batterier batteristrøm kontra vekselstrøm [17](#page-20-0) bortskaffe [28](#page-31-0) brug [17](#page-20-0) fjerne [18](#page-21-0) genoplade [25](#page-28-0) indsætte [18](#page-21-0) kalibrere [23](#page-26-0) lave batterispændinger [21](#page-24-0) opbevare [27](#page-30-0) oplade [19](#page-22-0), [23](#page-26-0) overvåge spænding [19](#page-22-0) spare strøm [26](#page-29-0) operativsystem [9](#page-12-0) oplade et batteri [19](#page-22-0)

#### **P**

pauseskærm [26](#page-29-0) procedurer for nedlukning [9](#page-12-0) processorydelse, regulere [16](#page-19-0)

#### **R**

rejse med computeren, temperaturforhold for batteri [27](#page-30-0)

#### **S**

sikkerhedsadgangskoder [15](#page-18-0) skrivbare medier [8](#page-11-0) skærmknap, identificere [2](#page-5-0) slukke computeren [9](#page-12-0) software, batterimåler [12](#page-15-0) spare, strøm [26](#page-29-0) standby definition [5](#page-8-0) **Standby** genoptage fra [10](#page-13-0) starte [10](#page-13-0) strøm angive indstillinger [12](#page-15-0) kilder [3](#page-6-0) knappers og lysdioders placering [1](#page-4-0) modeller [14](#page-17-0) spare [26](#page-29-0) tilslutte [4](#page-7-0) strøm, indstillinger [9](#page-12-0) strømforsyning [7](#page-10-0)

## **T**

temperatur, opbevare, batteri [27](#page-30-0) tilslutte ekstern strøm [4](#page-7-0) trådløs kommunikation [8](#page-11-0) tænd/sluk-knap, identificere [1](#page-4-0) tænd/sluk-lysdiode, identificere [2](#page-5-0)

### **U**

udløserknap til batteri [18](#page-21-0)

## **V**

valgfri netadapter [3,](#page-6-0) [23](#page-26-0) Vekselstrømsadapter [4](#page-7-0)